## CUNY School of Professional Studies

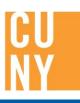

### QUICK GUIDE: EMBEDDING MEDIA

#### Step One

To embed a video, audio clip, pdf, Prezi, Slideshare Document, or Google Doc into your rich text module, first click the "Insert Media" icon.

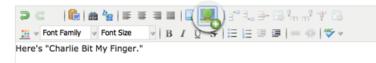

#### Step Two

A "My Assets" window while pop up. Click on the "Media From Web (new)" tab on the top.

#### **Step Three**

Go ahead and leave this window open for now and, in a new tab, go to Youtube, or whichever site you want to find your multimedia.

| My Assets          |                    |                      |     |
|--------------------|--------------------|----------------------|-----|
| From My Computer   | Media From Web     | Media From Web (new) |     |
| Please provide a U | RL or embed code y | ou want to embed     |     |
|                    |                    | Prev                 | iew |
| Preview            |                    |                      |     |
|                    |                    |                      |     |
|                    |                    |                      |     |
|                    |                    |                      |     |
|                    |                    |                      |     |
|                    |                    |                      |     |
|                    |                    |                      |     |
|                    |                    |                      |     |
|                    |                    |                      |     |
|                    |                    |                      |     |
|                    |                    |                      |     |
|                    |                    |                      |     |
|                    |                    |                      |     |
|                    |                    |                      |     |
|                    |                    |                      |     |

#### **Step Four**

Find the media you want to put in your ePortfolio (in this case, a YouTube video) and go to it. Once you are there, copy the URL to the video.

| charlie bit my finger            |  |
|----------------------------------|--|
| charlie bit my finger            |  |
| charlie bit my finger remix      |  |
| charlie bit my finger auto tune  |  |
| charlie bit my finger original   |  |
| charlie bit my finger remix song |  |

- charlie bit my finger ragu
- charlie bit my finger parody
- charlie bit my finger 15 years later

## CUNY School of Professional Studies

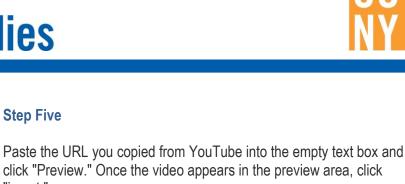

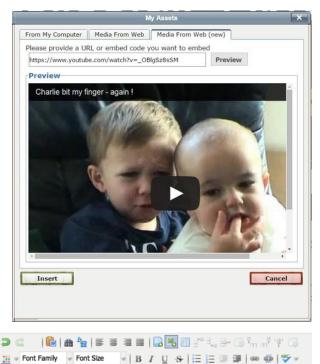

#### **Step Six**

"insert."

# In the Rich Text module, your embedded media might seem missing at first. If you click the "view text" tab on the top of the module, you'll see your media in your module.

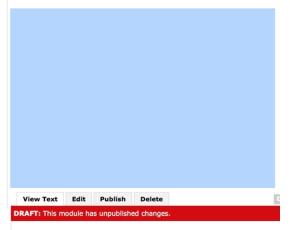

Here's "Charlie Bit My Finger."

Here's "Charlie Bit My Finger."

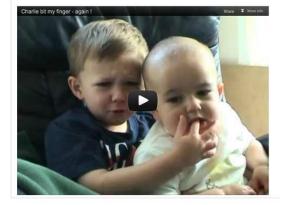

Step Seven And there it is!

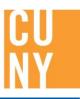